# SAS® Studio or SAS® Enterprise Guide® - What's the Best SAS Programming Interface for Me?

Amy Peters, Product Manager, SAS

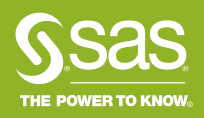

## Where We've Come From SAS Display Manager, SAS Enterprise Guide, SAS Studio

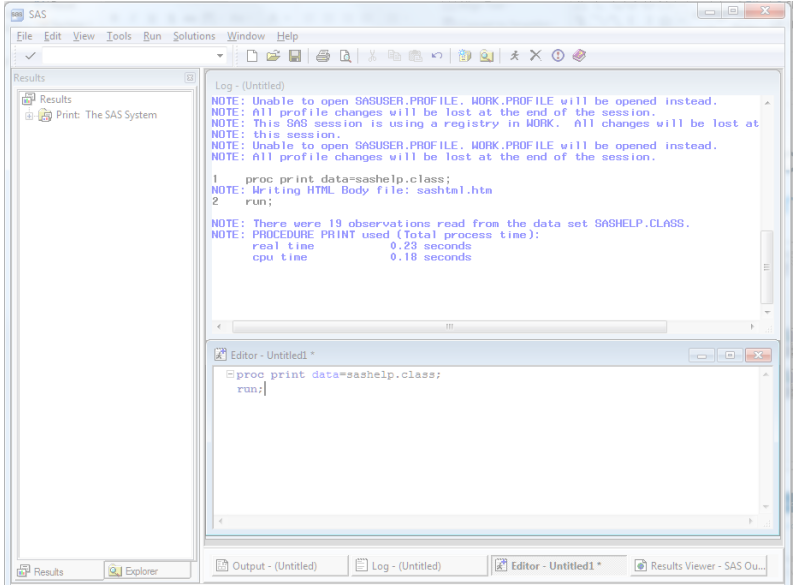

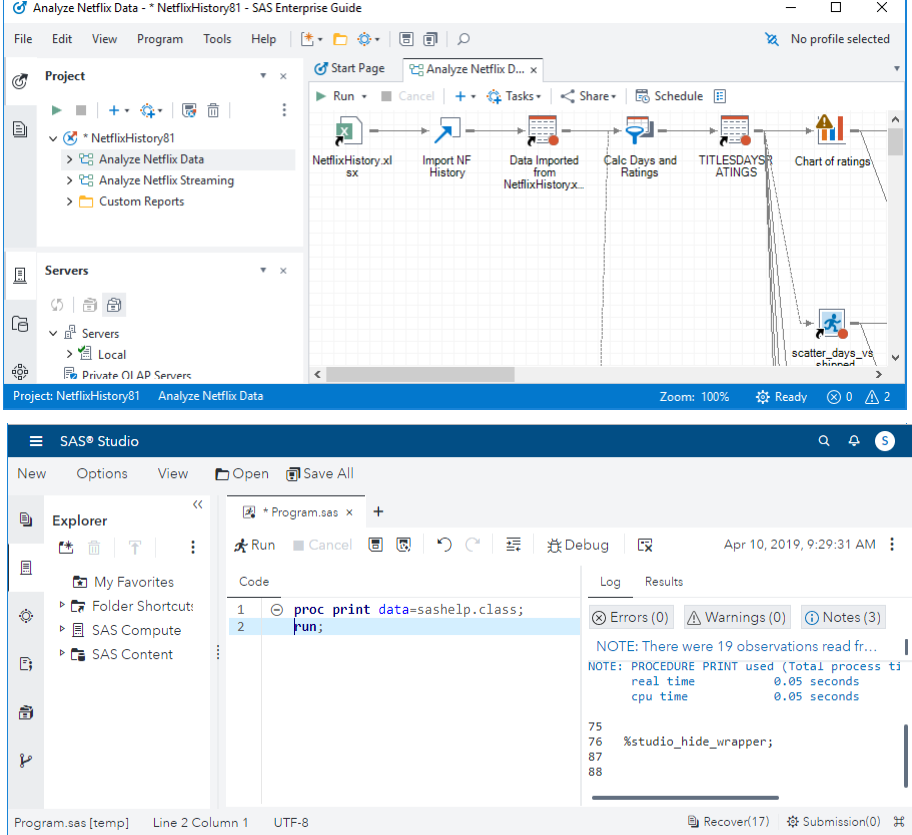

# What's common between SAS Enterprise Guide and SAS Studio

• Common file navigation

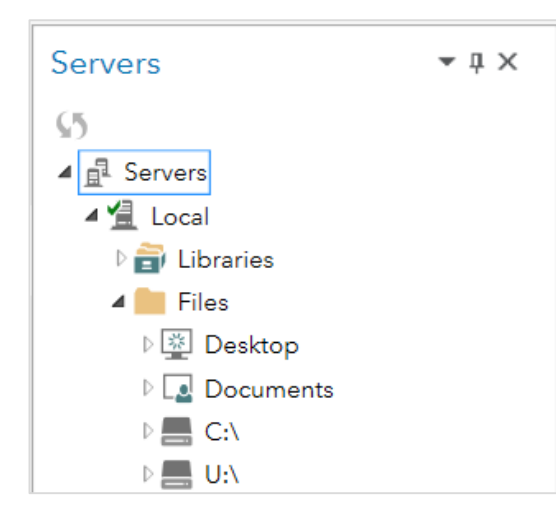

SAS Enterprise Guide

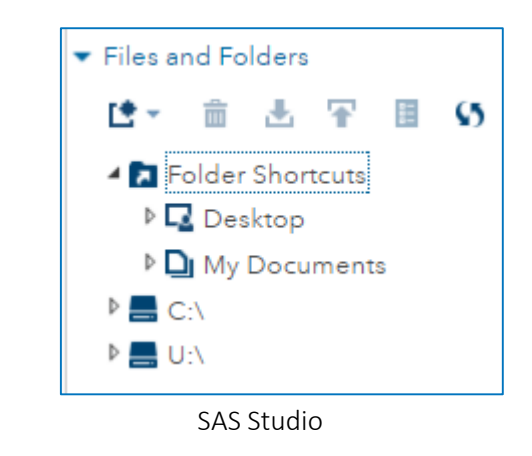

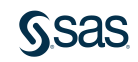

# What's common between SAS Enterprise Guide and SAS Studio

• Use SAS Studio tasks in SAS Enterprise Guide

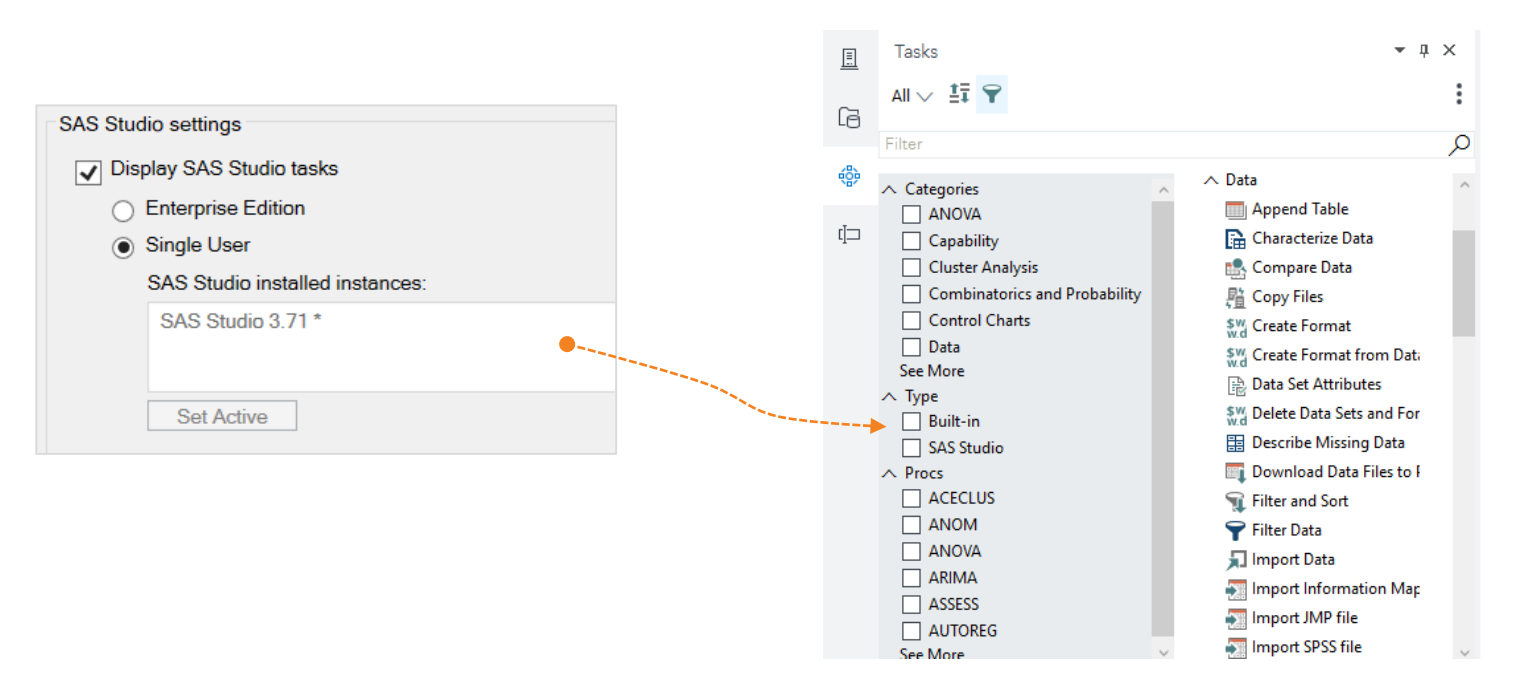

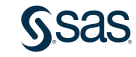

# What's common between SAS Enterprise Guide and SAS Studio

• Convert EGP files to SAS Studio process flows (experimental for SAS Studio 3.6, production 3.7)

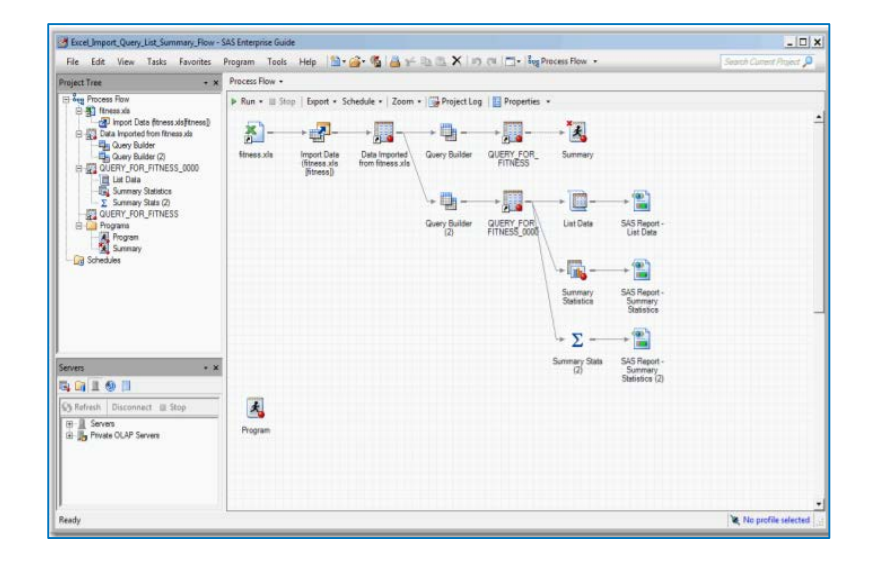

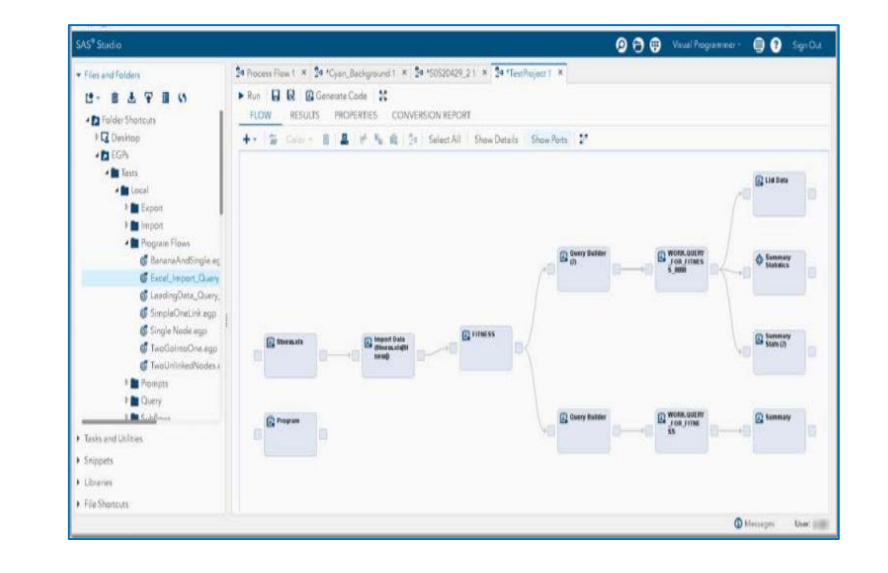

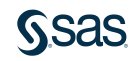

# Do I Have SAS Enterprise Guide or SAS Studio?

#### SAS release older than SAS 9.4?

SAS STUDIO Not available as introduced in SAS 9.4. ENTERPRISE GUIDE Available since SAS 8.0.

### Not Installed?

ENTERPRISE GUIDE Your IT policy may not allow desktop apps. If they are, ask your administrator to install.

SAS STUDIO

Ask your administrator to configure SAS Studio and provide you with an URL.

#### Not Licensed?

SAS STUDIO Free with any SAS license. ENTERPRISE GUIDE Some licenses have unlimited seats, some are restricted.

### Available on SAS Viya?

ENTERPRISE GUIDE Can connect to SAS Viya.

SAS STUDIO Can connect to SAS Viya and available as a native SAS Viya application.

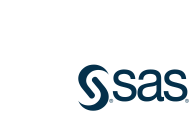

## What are the Major Differences in Capability?

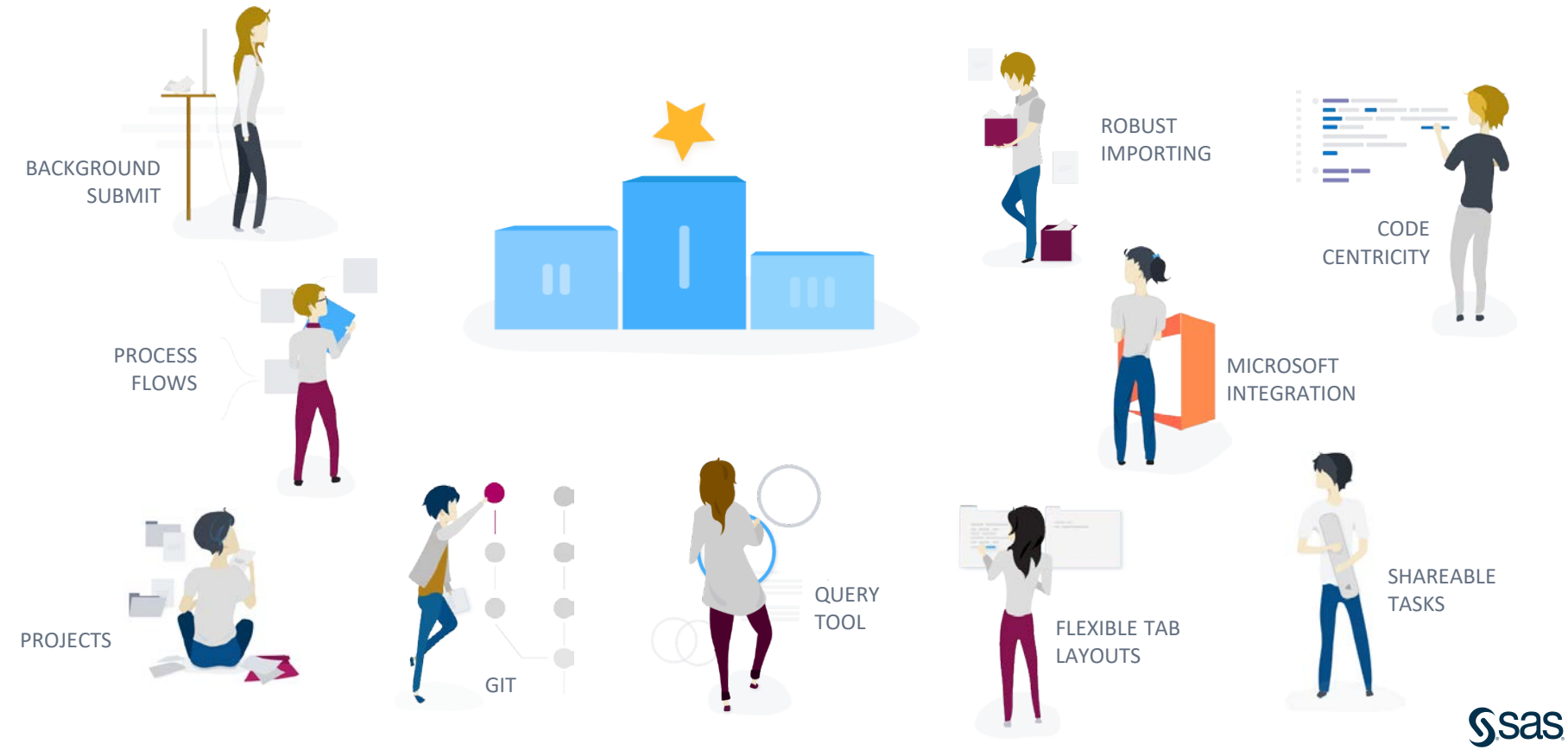

## The Only Winner Is…

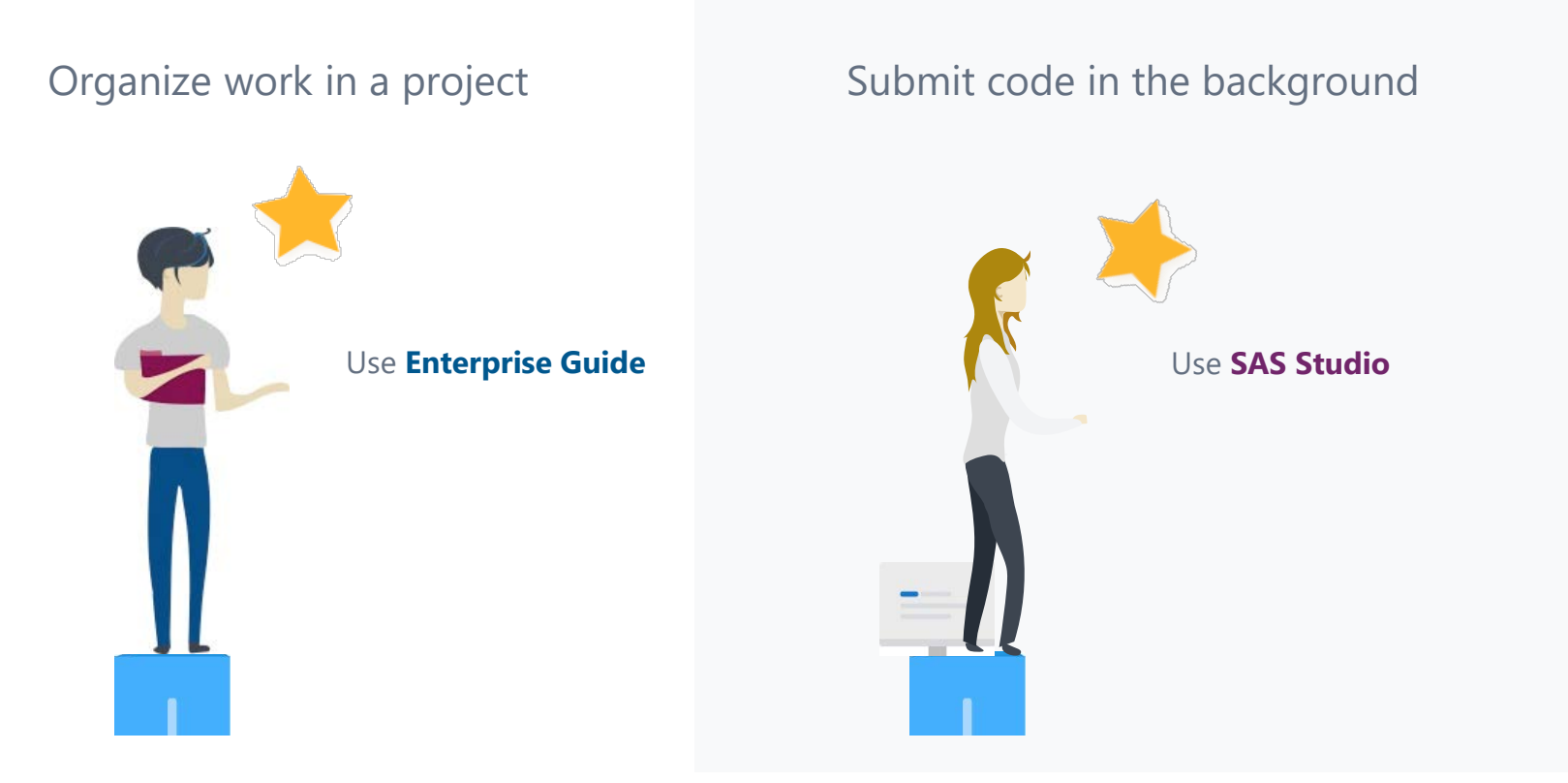

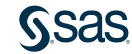

## Winner and Runner Up Are…

Query Tool Process Flows Robust Importing Flexible Tab Layouts Microsoft Office Integration

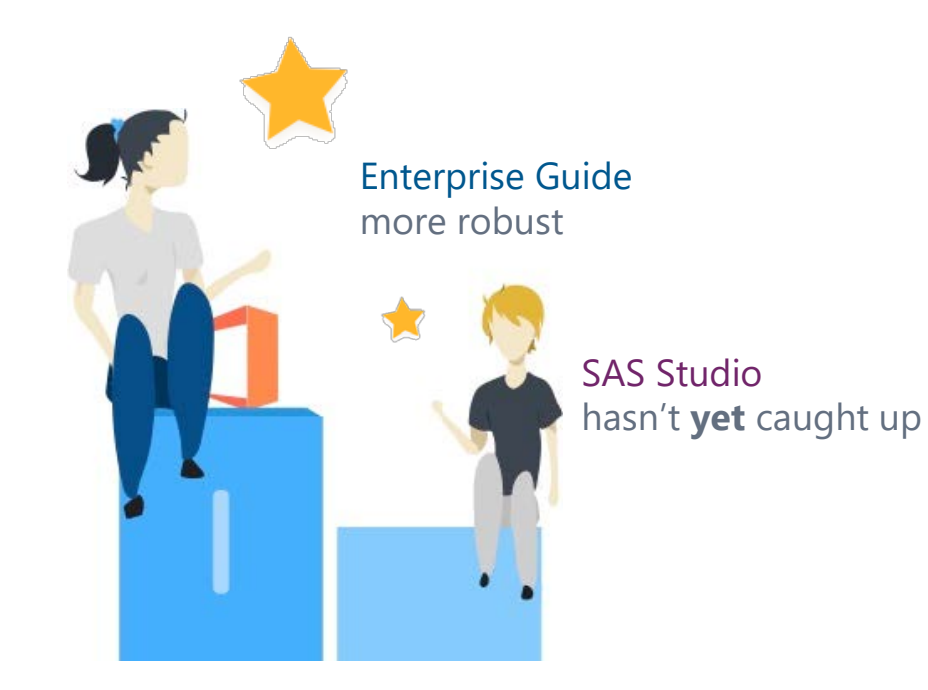

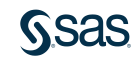

## Winner and Runner Up Are…

SAS Studio more robust

Code Centricity Shareable Tasks Git Integration

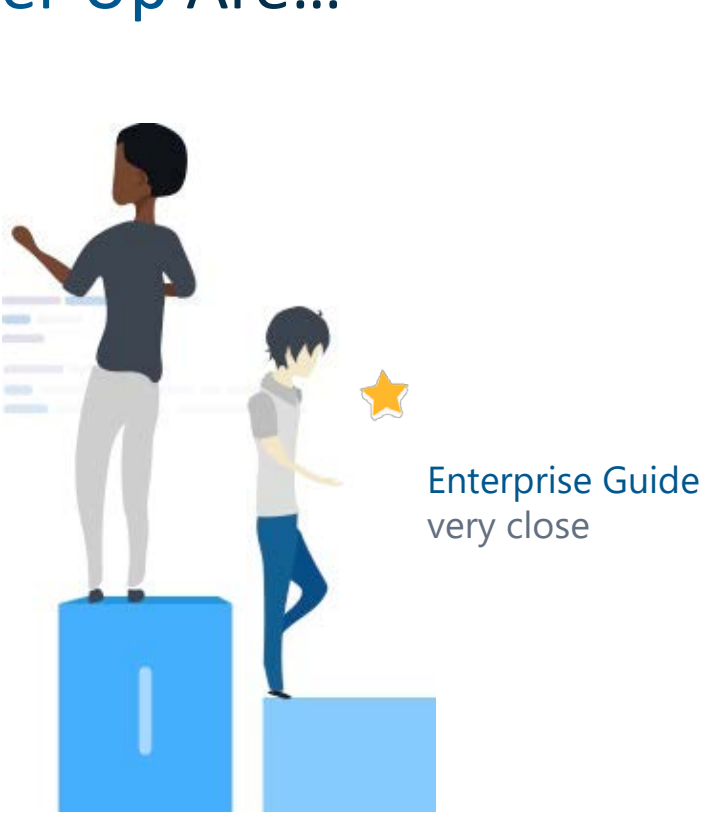

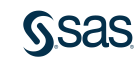

Need an Understanding of Features & Releases? http://support.sas.com/software/products/sas-studio/faq/SASStudio\_vsEG.htm

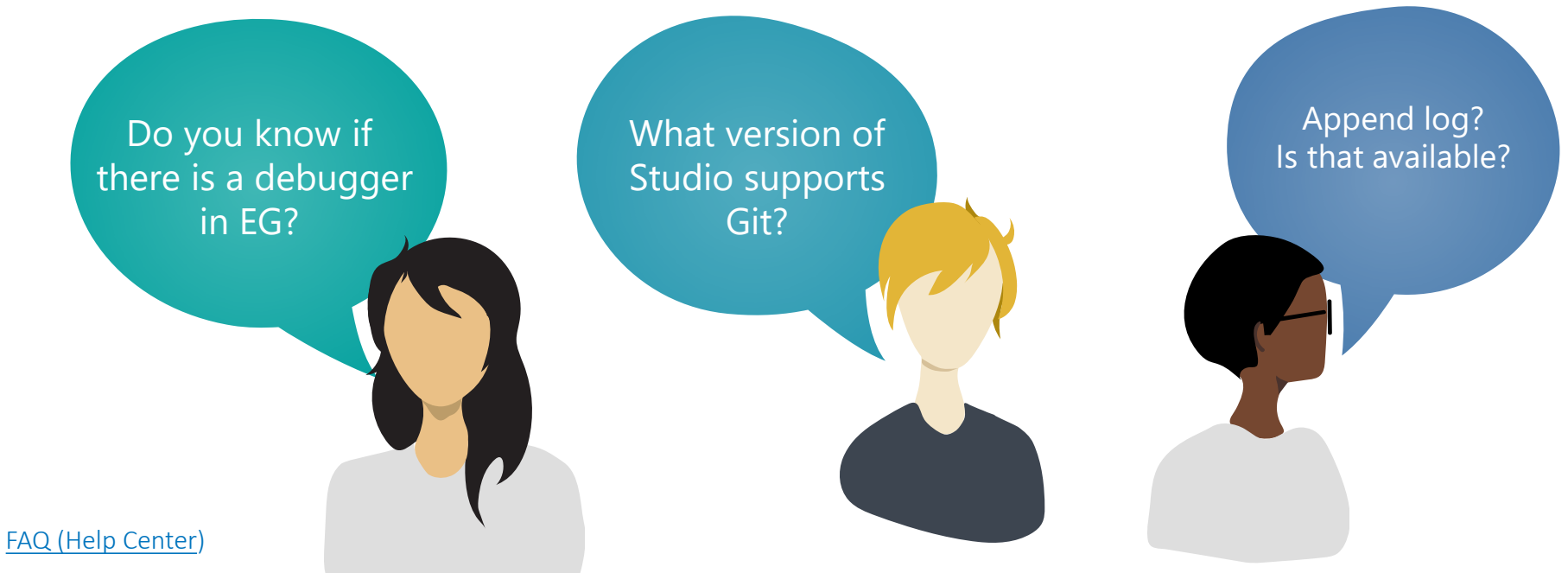

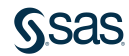

### http://support.sas.com/software/products/sas-studio/faq/SASStudio\_vsEG.htm

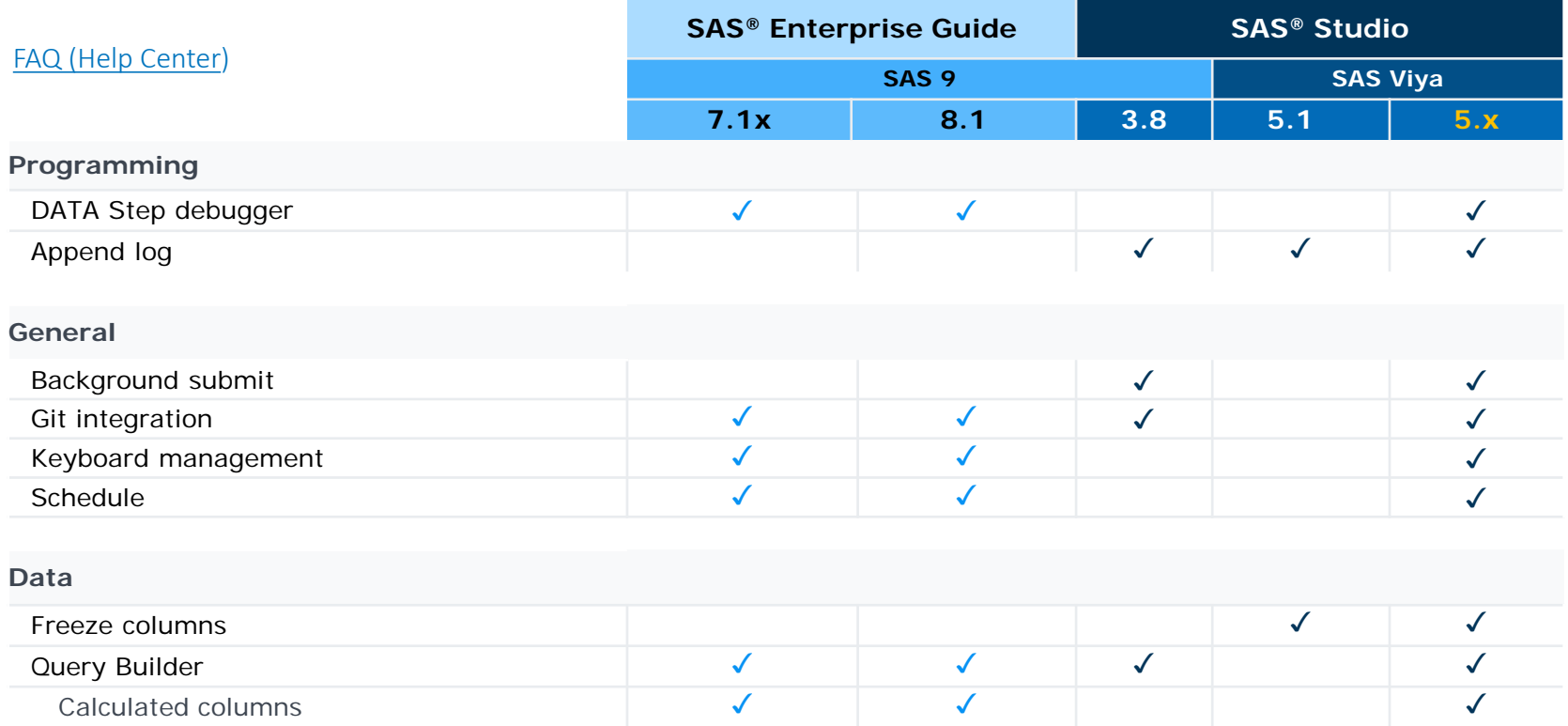

5.x is under development

# Efficiency Tips

### Layout Tabs to Maximize Workspace - SAS Studio

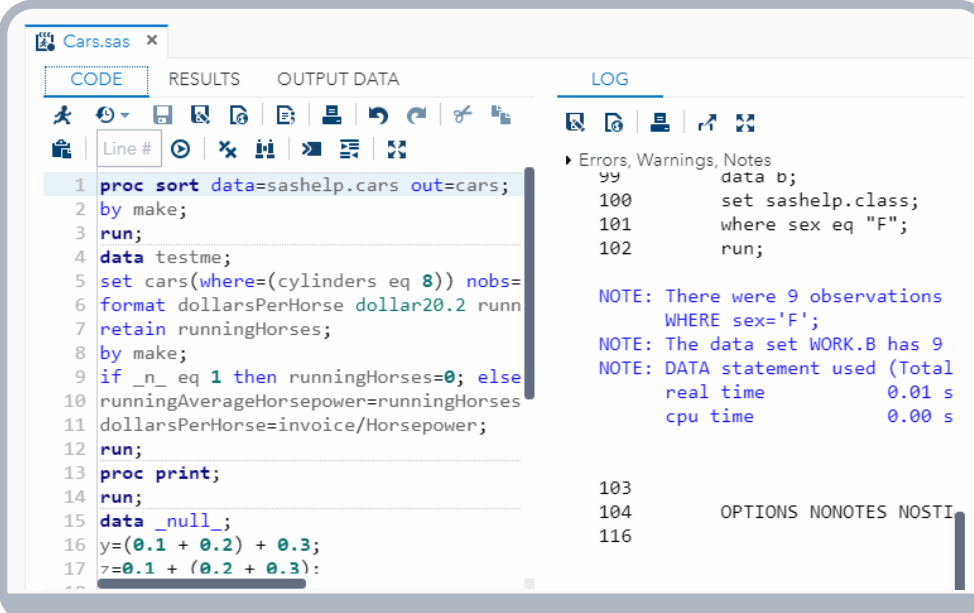

- Layout primary (main) tabs side-by-side horizontally or vertically
- Layout tabs within a program

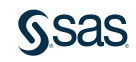

# Efficiency Tips

Layout Tabs to Maximize Workspace - SAS Enterprise Guide

### • Very flexible tab layout

- Drag tabs anywhere use the Layout Guide
- Tear off tabs great for >1 monitors

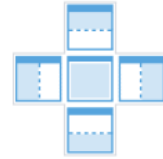

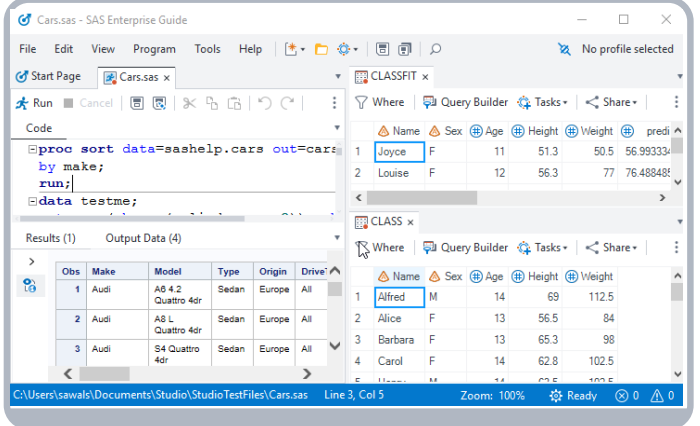

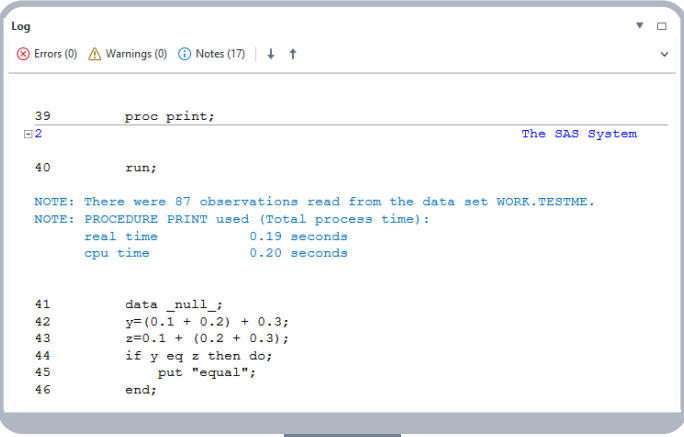

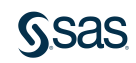

# Efficiency Tips Change the Editor's Appearance

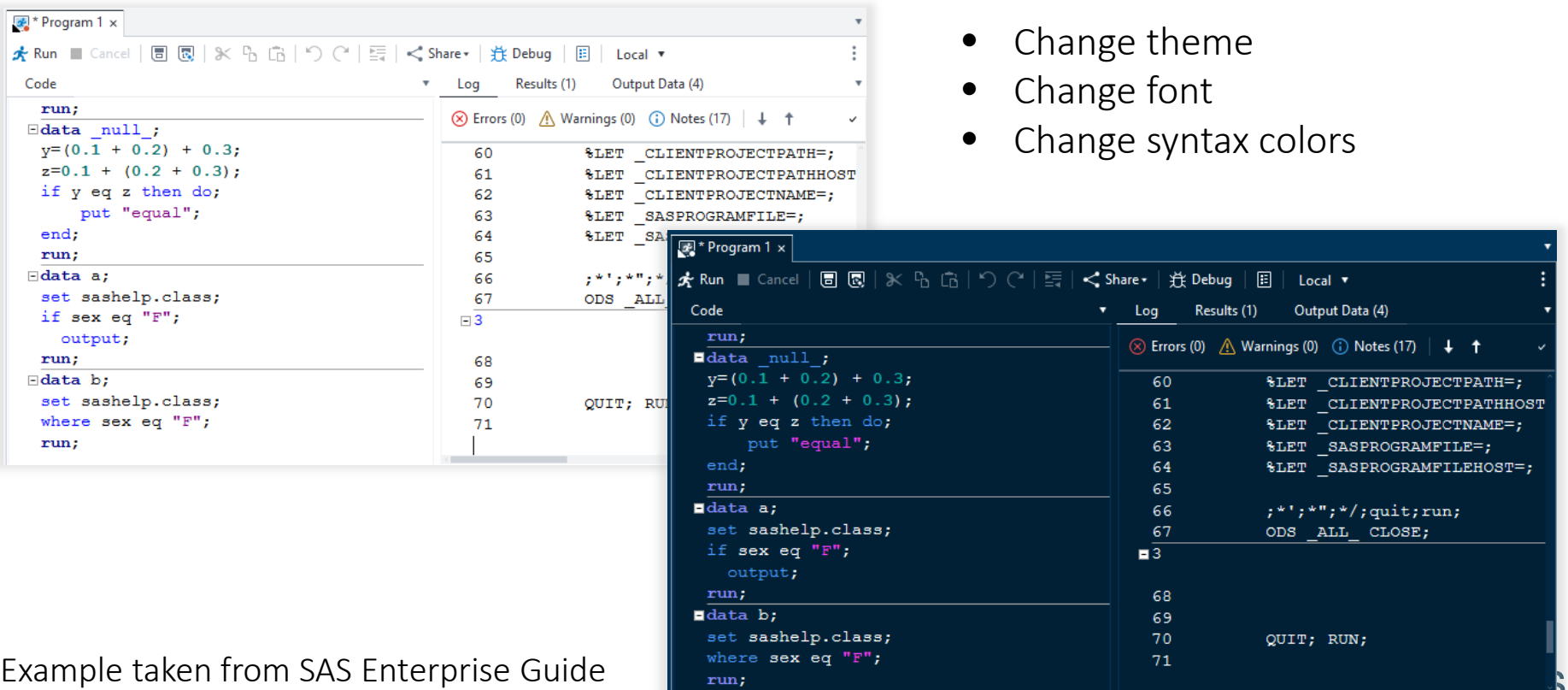

### Efficiency Tips Select and Edit Columns

### 1. Hold down the Alt key and drag mouse over text area you want to work with (Alt+Select).

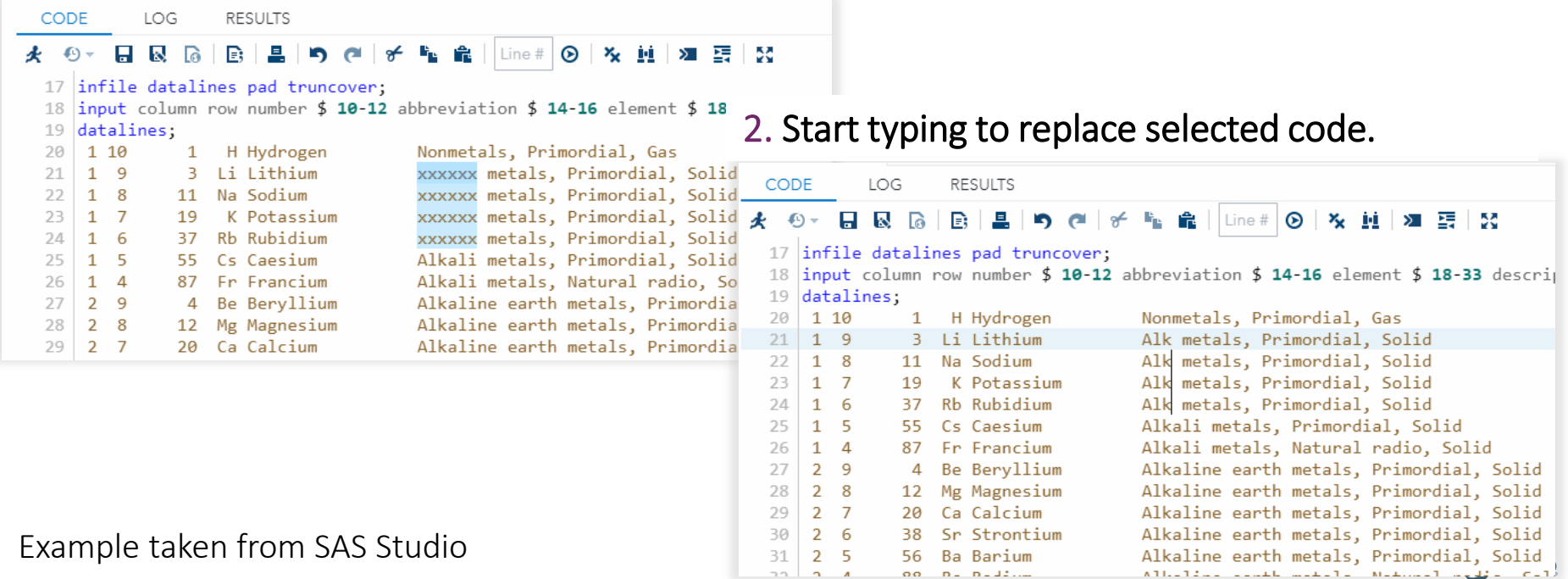

## Efficiency Tips Snippets to Insert Reusable Code

#### 1. Name and define the snippet of code.

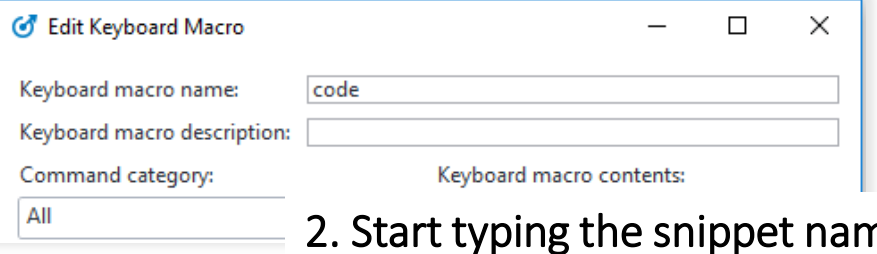

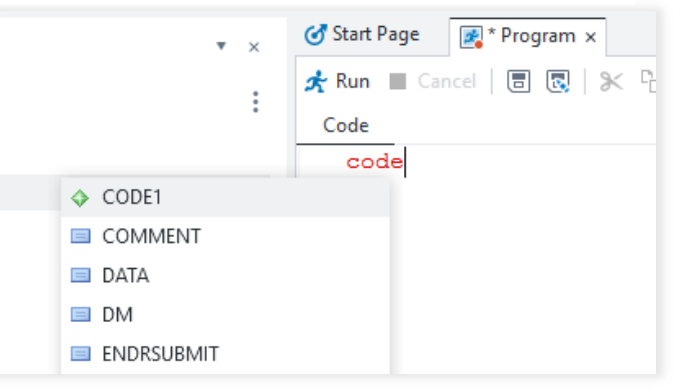

#### Example taken from SAS Enterprise Guide

### $2.$  Select and press Enter to insert snippet.

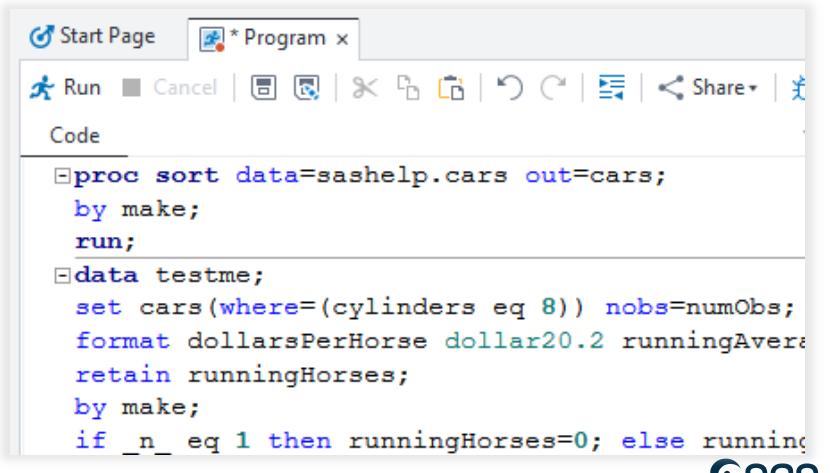

## What Else Can I Use?

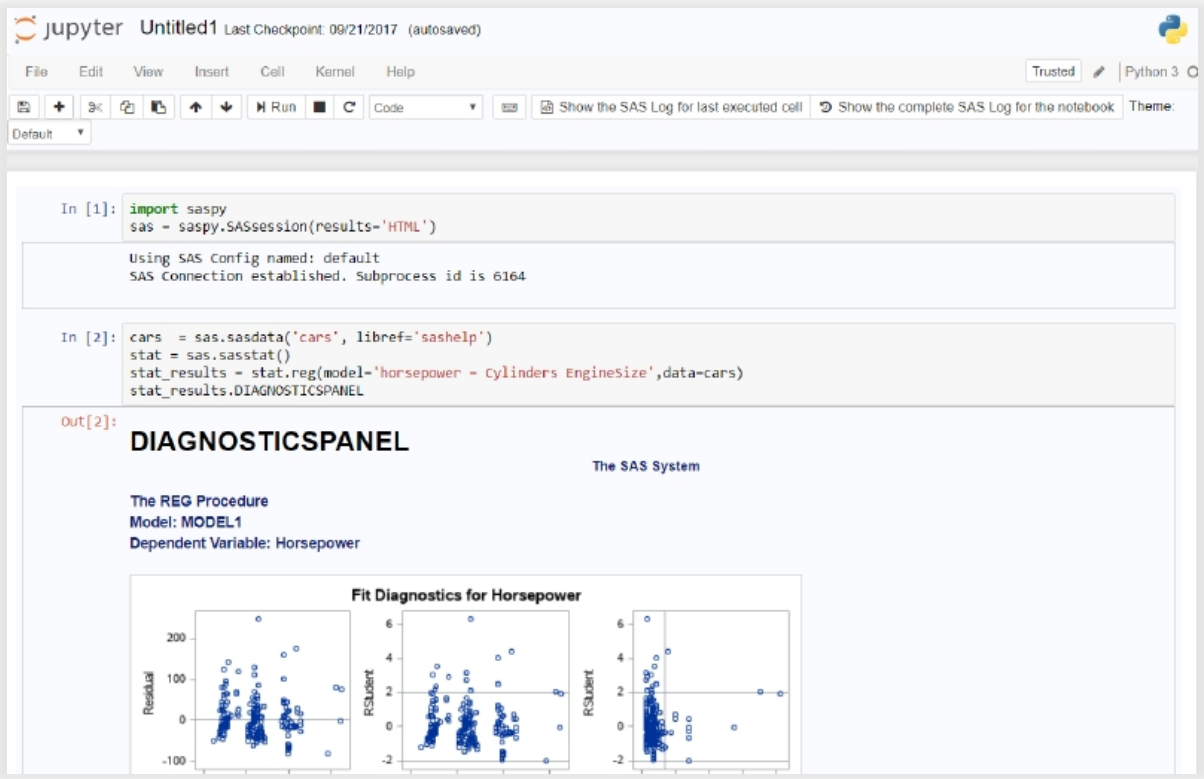

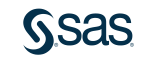

## Be a Part of the Discussion Connect with us!

### On SAS Communities

- [SAS Studio community –](https://communities.sas.com/t5/SAS-Studio/bd-p/sas_studio) find it under SAS Programming
- [SAS Enterprise Guide community](https://communities.sas.com/t5/SAS-Enterprise-Guide/bd-p/sas_eg)  – find it under Business Intelligence
- [SASware ballot ideas](https://communities.sas.com/t5/SASware-Ballot-Ideas/idb-p/sas_ideas)

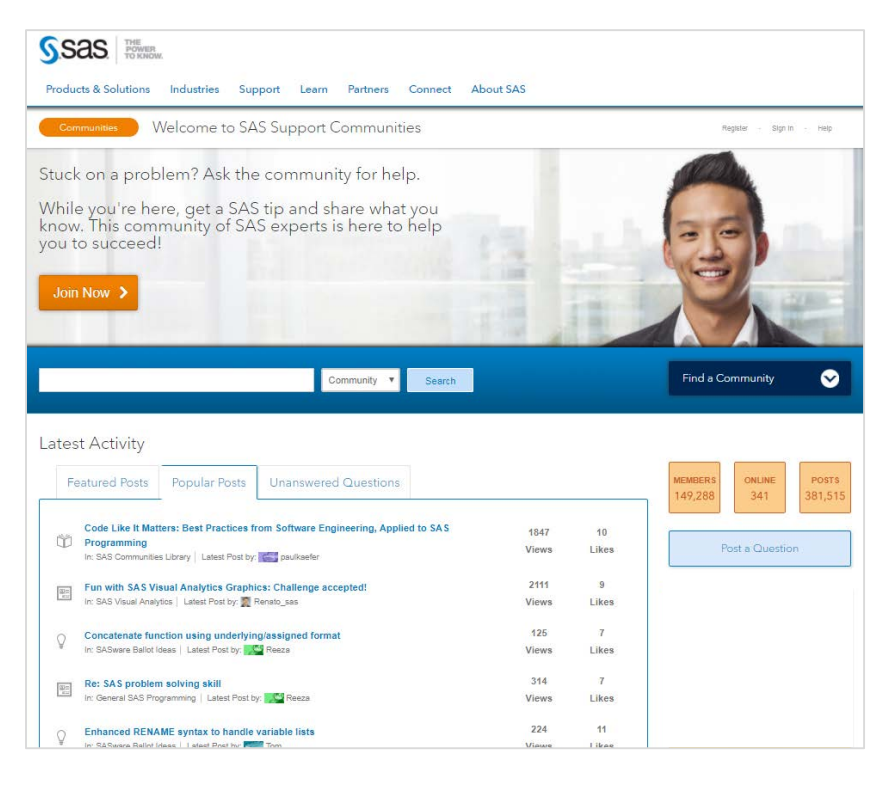

#### [sas.com](http://www.sas.com/)

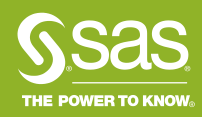